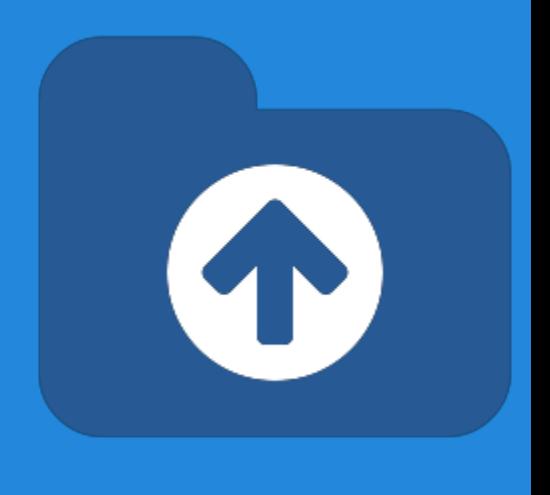

# **XTDir Pages for JomSocial**

Adding Pages to JomSocial Community Network

Presentation based on Joomla 3, JomSocial 3, SobiPro 1.1 and XTDir 5.0.6

2013-11-13

#### **XTDir Pages for JomSocial**

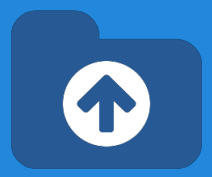

#### In this presentation, we are going to show how you can add Pages, based on SobiPro, to your Joomla! / JomSocial community network.

**About JomSocial**, It's the No. 1 community software for Joomla! Turn Joomla CMS into a full-fledged, Social-Networking site.

**About SobiPro**, SobiPro is a powerful directory component for Joomla!

<http://www.extly.com/xtdir-adding-pages-to-jomsocial-community-network.html>

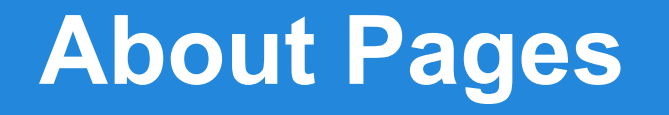

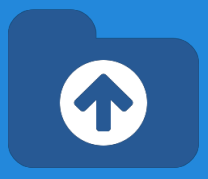

In a social network, **Pages** build a closer relationship between the users and their audience and customers.

**Pages** provide tools for business, brands or organizations.

#### **Prerequisites**

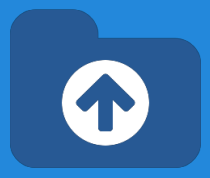

#### **Prerequisites**

- XTDir for JomSocial 5.0.6, or superior
- JomSocial 3.0.5
- SobiPro 1.1, or superior (recommended)
- SobiPro 1.0.8 is supported
- Joomla 2.5 / 3.1 / 3.2, or superior
- MySQL 5.5, or superior (recommended)
- PHP 5.3, or superior

### **XTDir Pages for JomSocial**

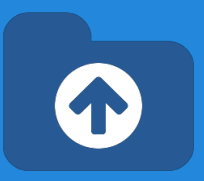

*XTDir is a single component, with a set of modules and plugins, to add the most frequently requested JomSocial and SobiPro features. All configuration and management tasks are performed in a single administrative center.*

- **My SobiPro Entries,** a JomSocial app and a Joomla! module, to show SobiPro entries associated with a JomSocial user profile.
- **User Profile for SobiPro**, a SobiPro read-only field to show JomSocial user profile in associated SobiPro entries.
- **SobiPro Activity Stream for JomSocial**, a SobiPro App to push activities to the community wall stream (including reviews).
- **Extended Search Modules**, modules to master the art of catalog search. Support for cookie form saving.
- **Categories of SobiPro Module**, a module with 6-Layouts to navigate your catalog categories
- **Search in Categories, Search in Selected Section Modules, and Search Plugin(+) Plus, to** fill all search possibilities.
- **CategoriesFilterApp**, a SobiPro App to show a chained categories control and support empty keyword search in SobiPro.

#### **XTDir Pages for JomSocial**

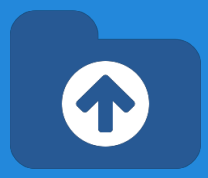

#### This presentation is focused in the social network and directory customization:

- **My SobiPro Entries,** a JomSocial app and a Joomla! module, to show SobiPro entries associated with a JomSocial user profile.
- **User Profile for SobiPro**, a SobiPro read-only field to show JomSocial user profile in associated SobiPro entries.
- **SobiPro Activity Stream for JomSocial**, a SobiPro App to push activities to the community wall stream (including reviews).

The objective is to implement:

- Community notifications of directory activity,
- Pages access from User Profiles, and
- User Profile access from directory Pages

To configure the rest of XTDir's apps, modules, and plugins:

<http://www.extly.com/guides-faq/75-extensions-for-sobipro-documentation/xtdir-for-sobipro.html> <http://www.extly.com/xtdir-building-an-advertising-catalog-for-joomla.html>

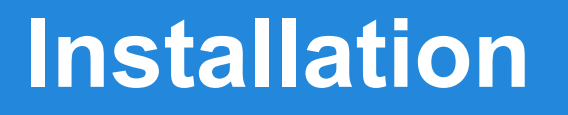

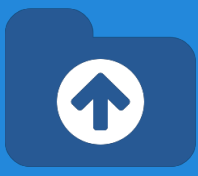

#### Download and install XTDir for JomSocial

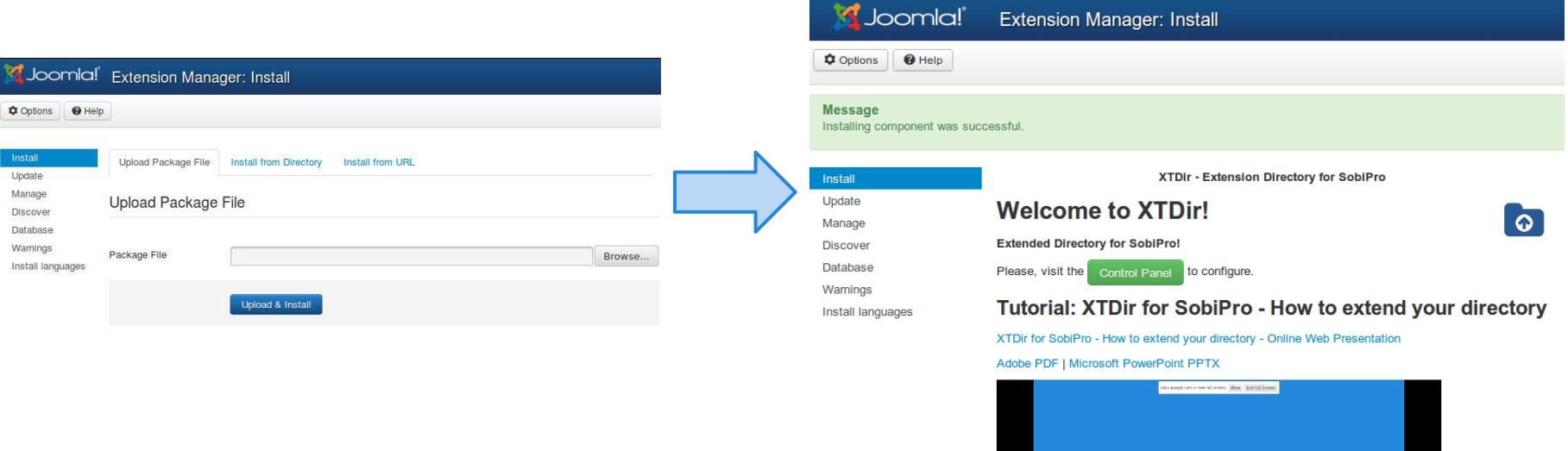

**XTDir for** 

#### **Updates**

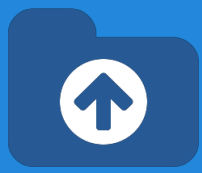

1. XTDir updates are installed in the same way

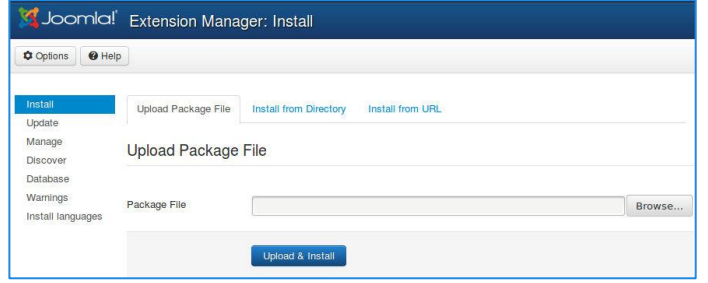

- 2. Remember to also update SobiPro Apps with the Update button.
- "Update" buttons in **XTDir / Business Pages**

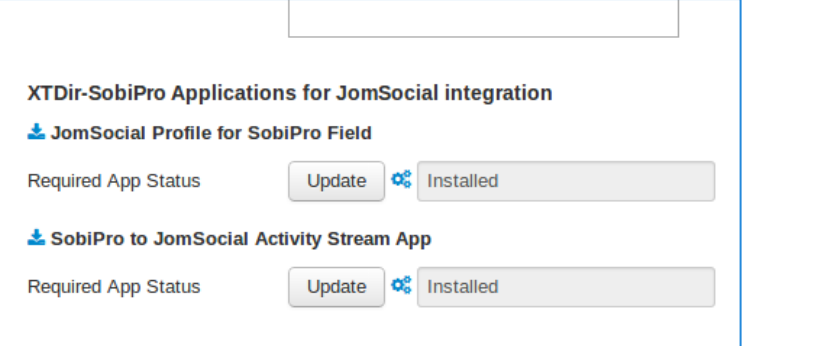

### **My SobiPro Entries**

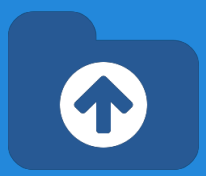

**My SobiPro Entries module,** it's installed in the list of modules.

It can be configured in the Module Manager to a position with several control parameters.

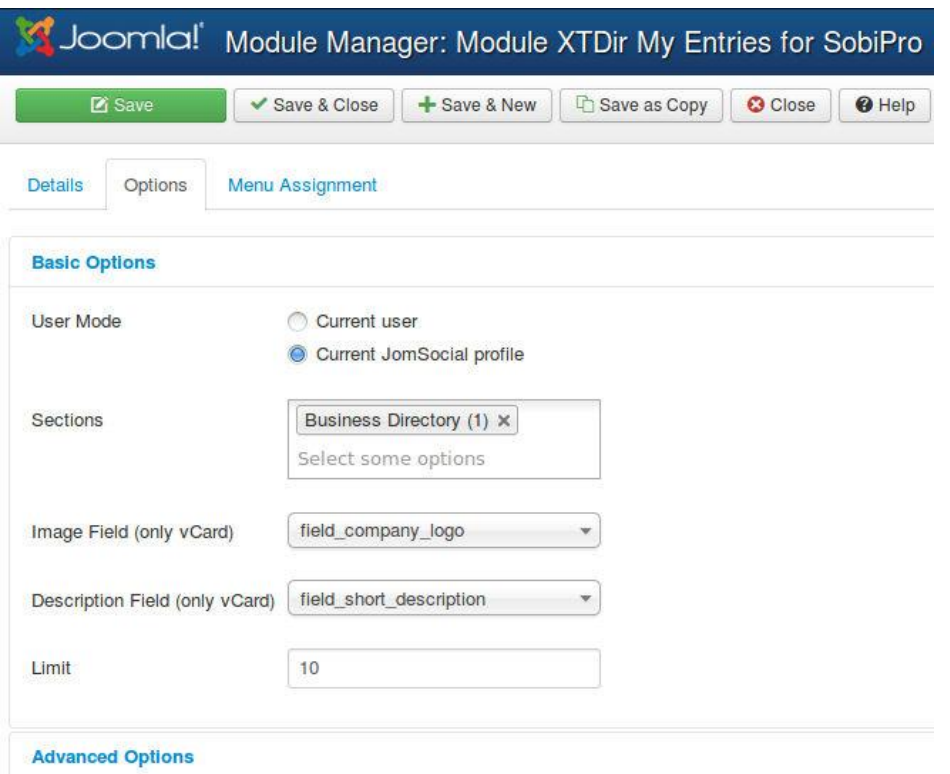

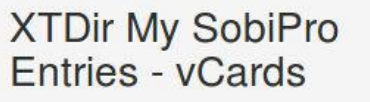

#### kailey.ca

Mobile Computing, Communications

Vivamus est leo, tempor at dictum in, pellentesque molestie velit. Sed lacinia, quam non malesuada porttitor, ante arcu

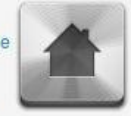

ornare magna, vel lacinia nibh veli...

#### **Lena's Company**

Graphics, Multimedia, Open Source

AutoTweetNG - Enhance your social media management! More updates in the Short Description. :- )

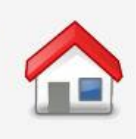

#### shyann.name

Computers and Internet, Health

Morbi ornare porta eleifend. Praesent auctor urna eget nulla bibendum vestibulum. Phasellus eros est, adipiscing eu cursus fermentum, lacinia interdum feli...

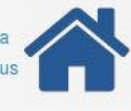

#### vcard layout

### **My SobiPro Entries**

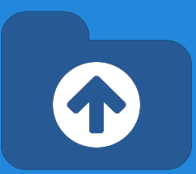

default layout

**My SobiPro Entries app,** it's installed in the list of community plugins.

- It can be enabled in the Plugin Manager with several control parameters.
- Control parameters are available in Components/XTDir/Business Pages.

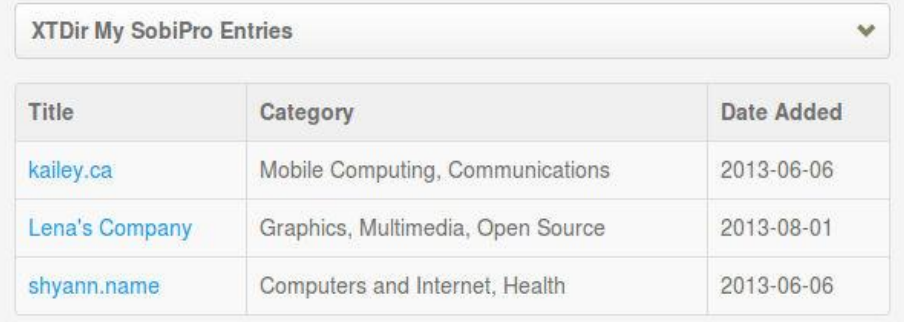

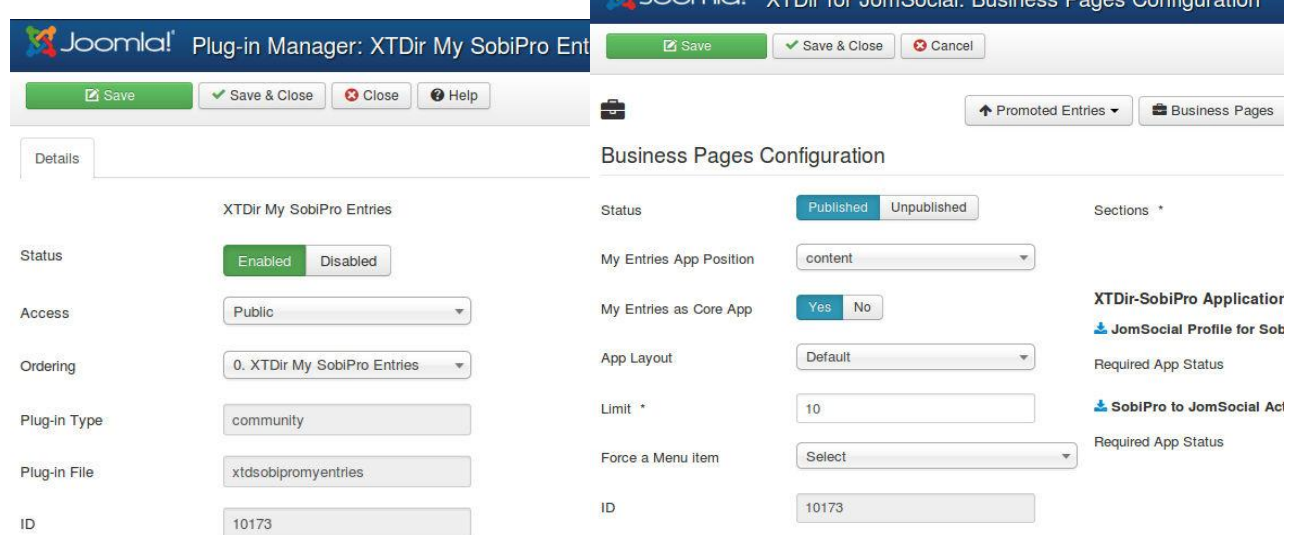

*TIP: To change the title, you must change the language label PLG\_XTDSOBIPROMYENTRIES\_TITLE="XTDir My SobiPro Entries". You can change it in the language translation file, or add an override in the Language Manager.*

### **My SobiPro Entries**

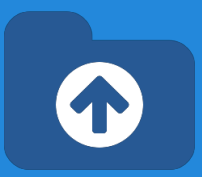

**My SobiPro Entries app,** TIP: To change the title, you must change the language label PLG\_XTDSOBIPROMYENTRIES\_TITLE="XTDir My SobiPro Entries".

You can change it:

- In the language translation file, or
- Adding an override in the Language Manager. (recommended)

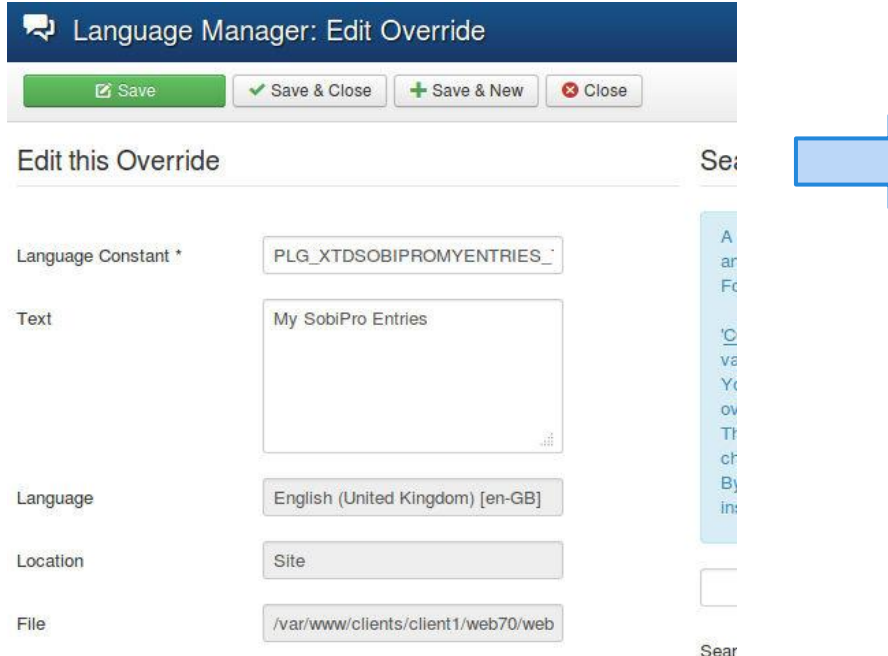

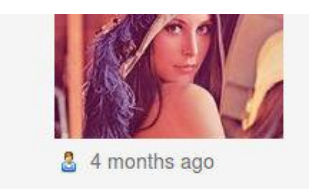

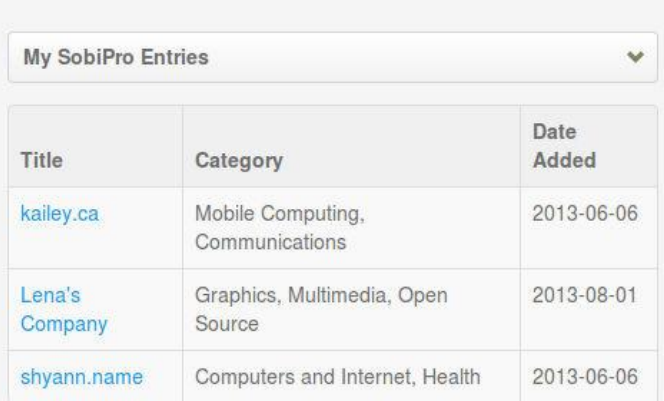

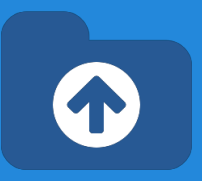

**XTDir Apps for SobiPro** can be installed/ updated/ downloaded right from the configuration area.

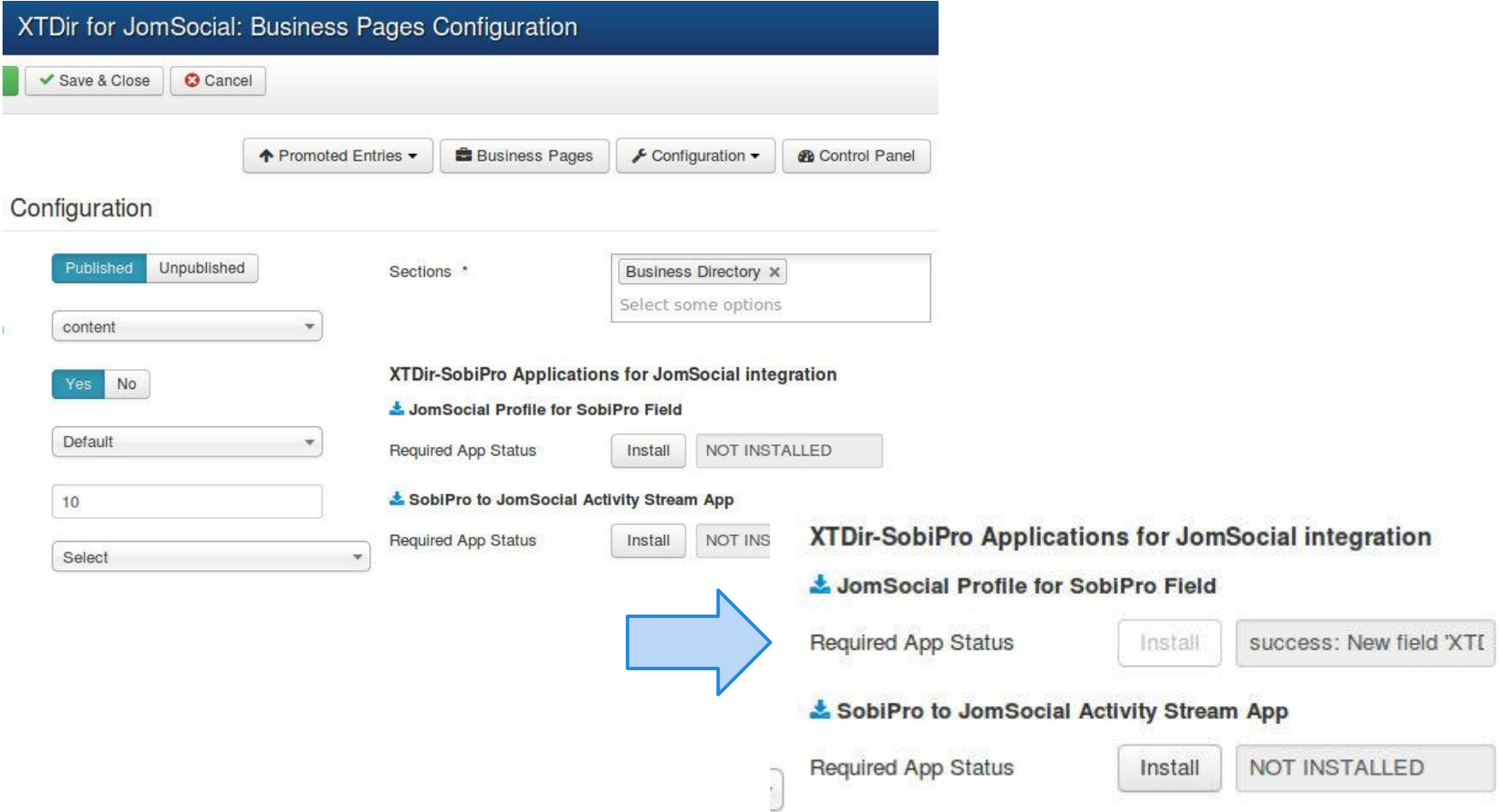

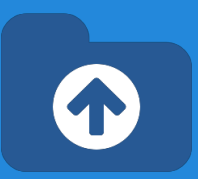

**User Profile for SobiPro** is a SobiPro read-only field to show JomSocial user profile in associated SobiPro entries.

- It can be visually customized according your template.
- It's managed as a SobiPro field.

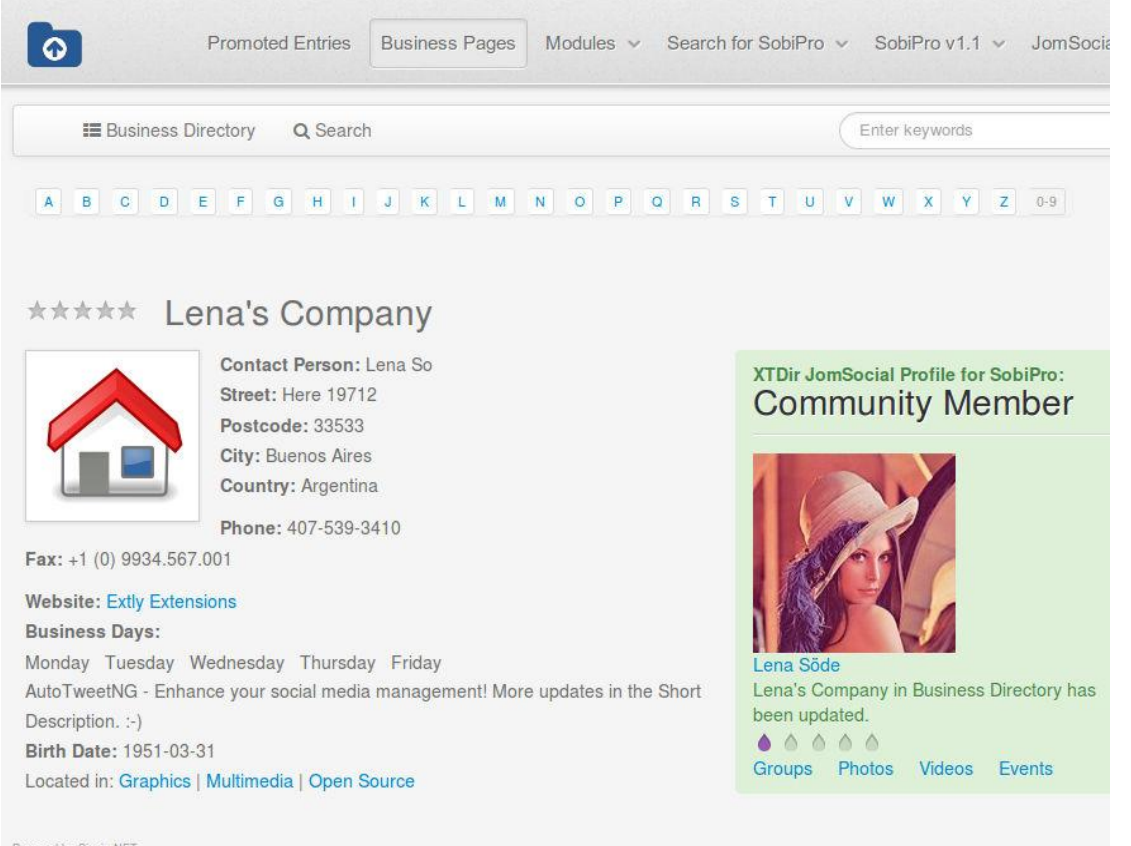

Powered by Sigsiu.NET

**M** Joomla!

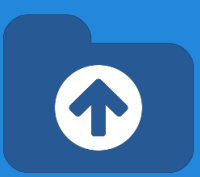

To configure the **User Profile for SobiPro,** the field must be added to the entry structure.

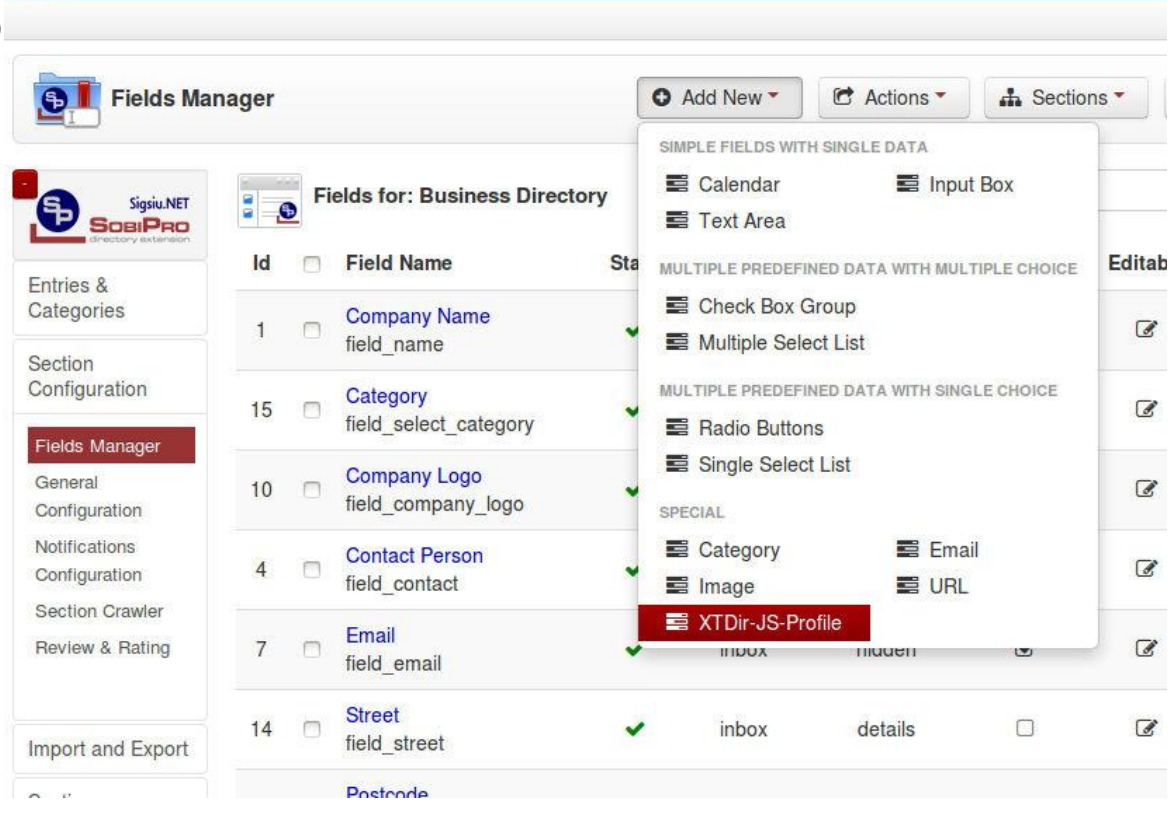

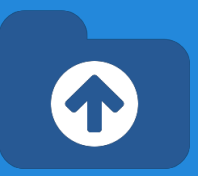

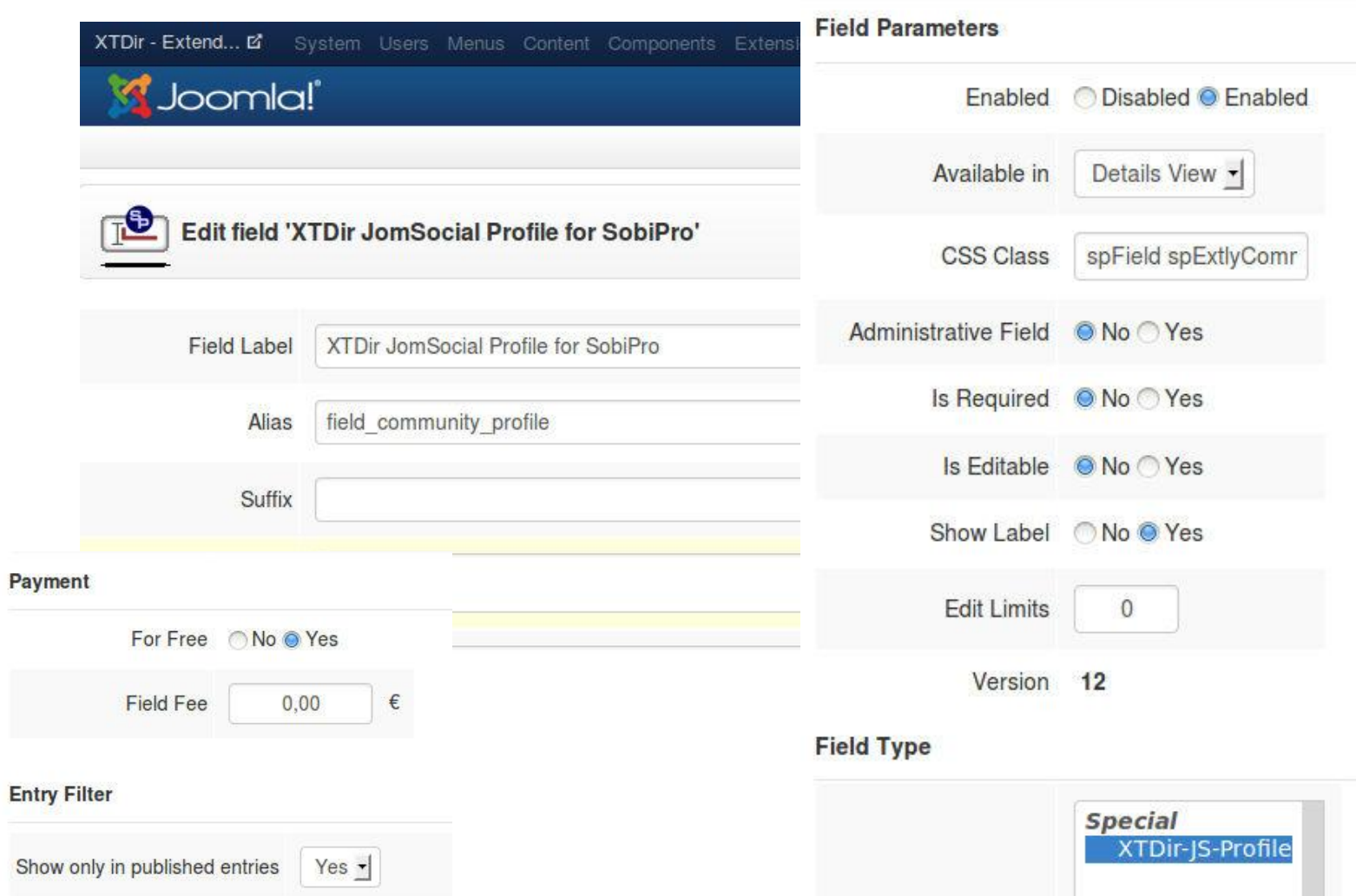

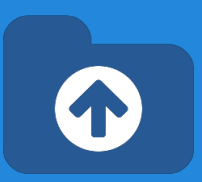

**User Profile for SobiPro** is shown by default with a simple style.

Sample CSS styling template customization:

```
.spExtlyCommunity {
    float: right;
    width: 300px; background-color: #DFF0D8;
    border-color: #D6E9C6;
    color: #468847; border-radius: 4px 4px 4px 4px;
    padding: 8px 35px 8px 14px;
    text-shadow: 0 1px 0 rgba(255, 255, 255, 0.5);
}
.spExtlyCommunity .groups, .spExtlyCommunity .photos, .spExtlyCommunity .
videos, .spExtlyCommunity .events, .field_business_days li {
    display: inline-block;
    margin-right: 8px;
}
```
More Info: [http://www.extly.com/guides-faq/41-extensions-for-jomsocial-documentation/jomsocial-user](http://www.extly.com/guides-faq/41-extensions-for-jomsocial-documentation/jomsocial-user-profile-for-sobipro/472-jomsocial-user-profile-for-sobipro-documentation.html)[profile-for-sobipro/472-jomsocial-user-profile-for-sobipro-documentation.html](http://www.extly.com/guides-faq/41-extensions-for-jomsocial-documentation/jomsocial-user-profile-for-sobipro/472-jomsocial-user-profile-for-sobipro-documentation.html)

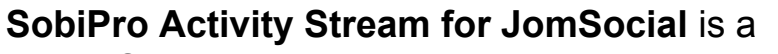

native SobiPro App to publish directory activities to the community wall stream (including reviews).

In this way, all community members can check what's going on in Pages.

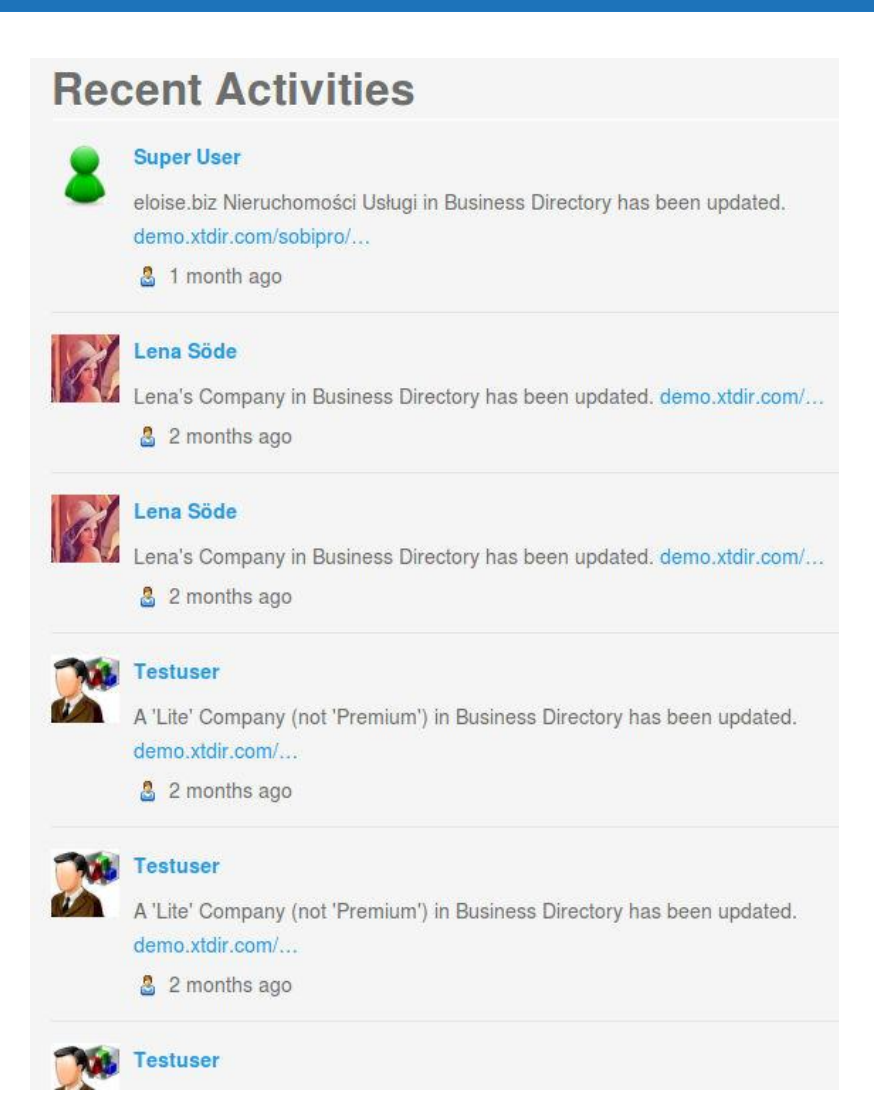

**SobiPro Activity Stream for JomSocial** can be installed/downloaded right from the configuration area.

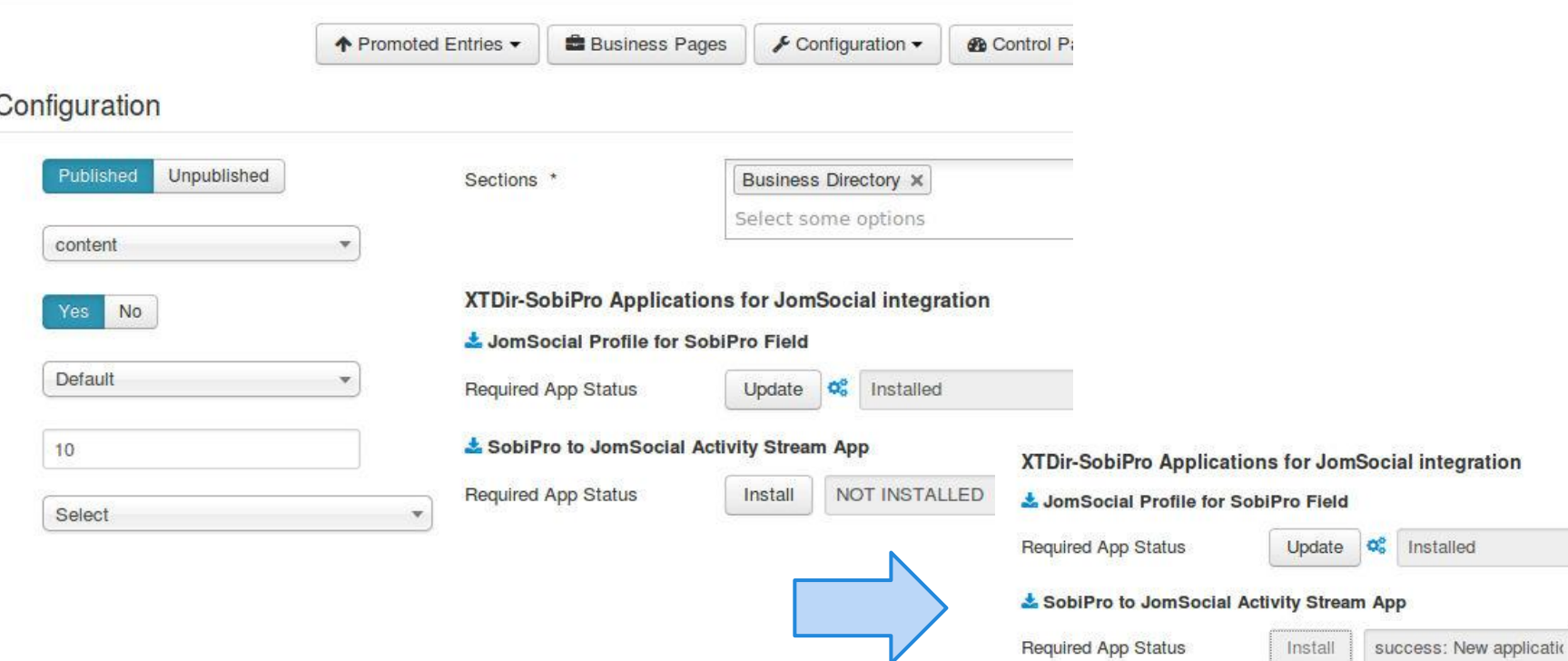

 $\overline{\bullet}$ 

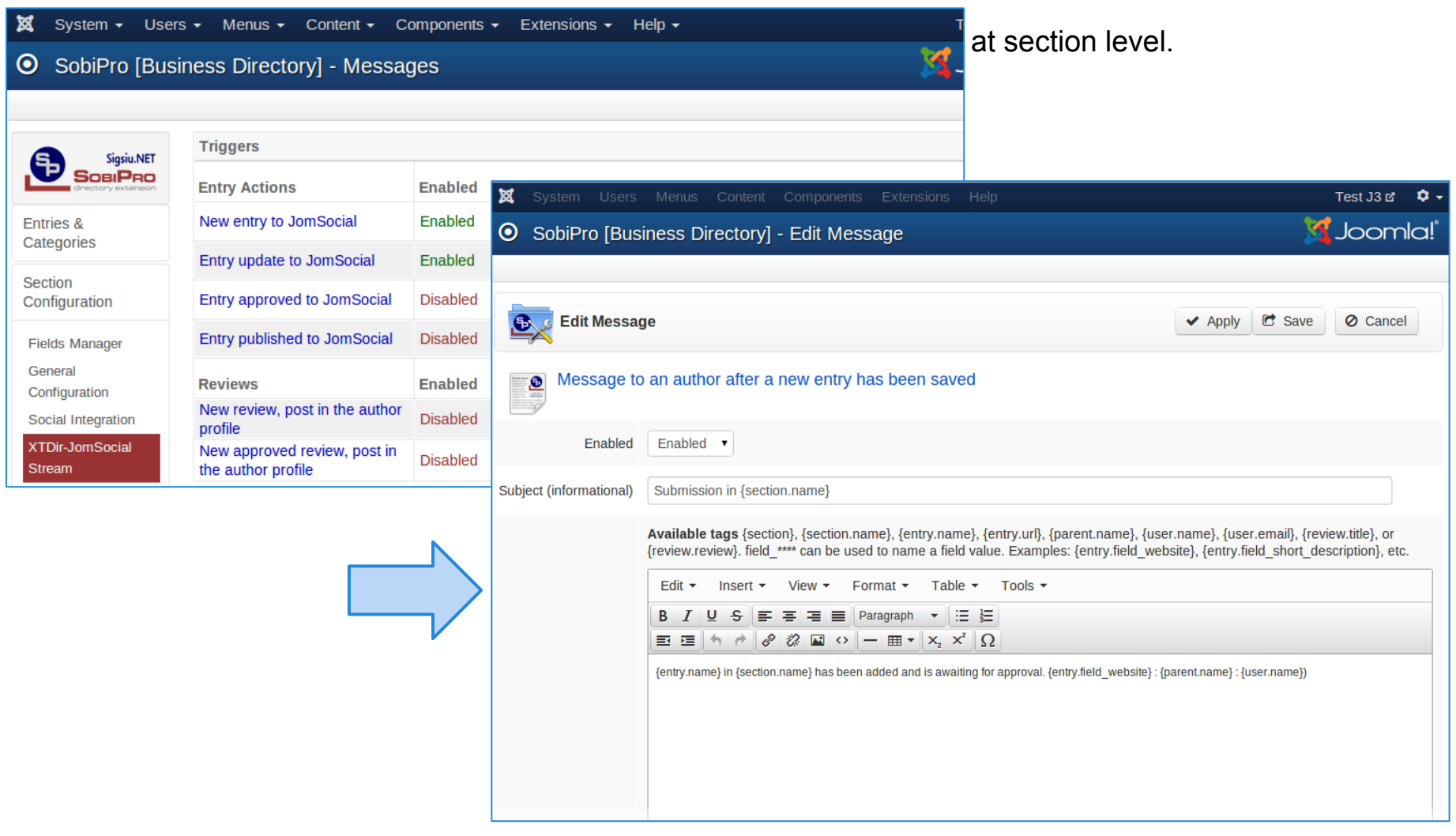

**User Activity** is valued in JomSocial with the **User Points System**, and XTDir is integrated and raising specific events.

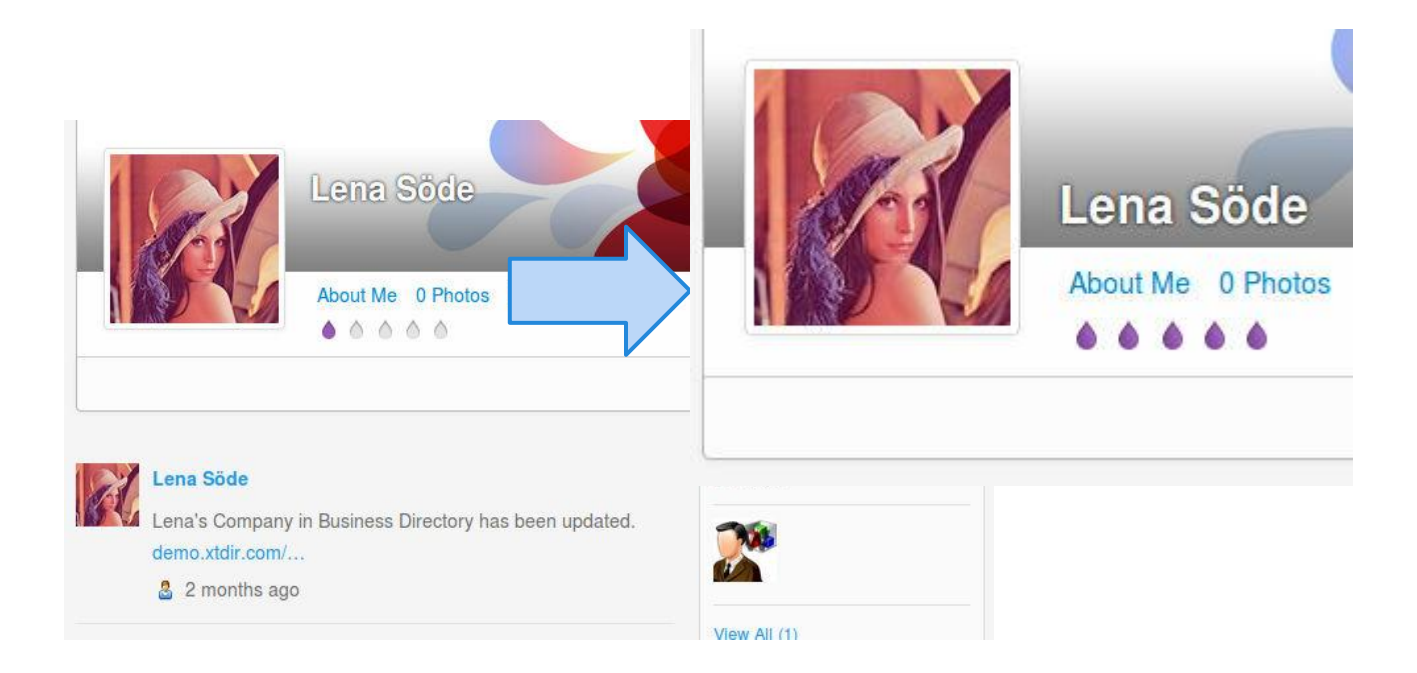

More info: http://documentation.jomsocial.com/wiki/User\_Points\_System

To configure the **User Points System**, you must copy the rules file into SobiPro directory, and re-scan for new rules in JomSocial:

- 1. Copy from **[jomsocial\\_rule.xml](http://www.extly.com/media/jomsocial_rule.xml)** from media/com\_xtdir/rules to components/com\_sobipro.
- 2. Re-scan in JomSocial / User Points
- 3. At any time, you can edit the file or change the assigned points.

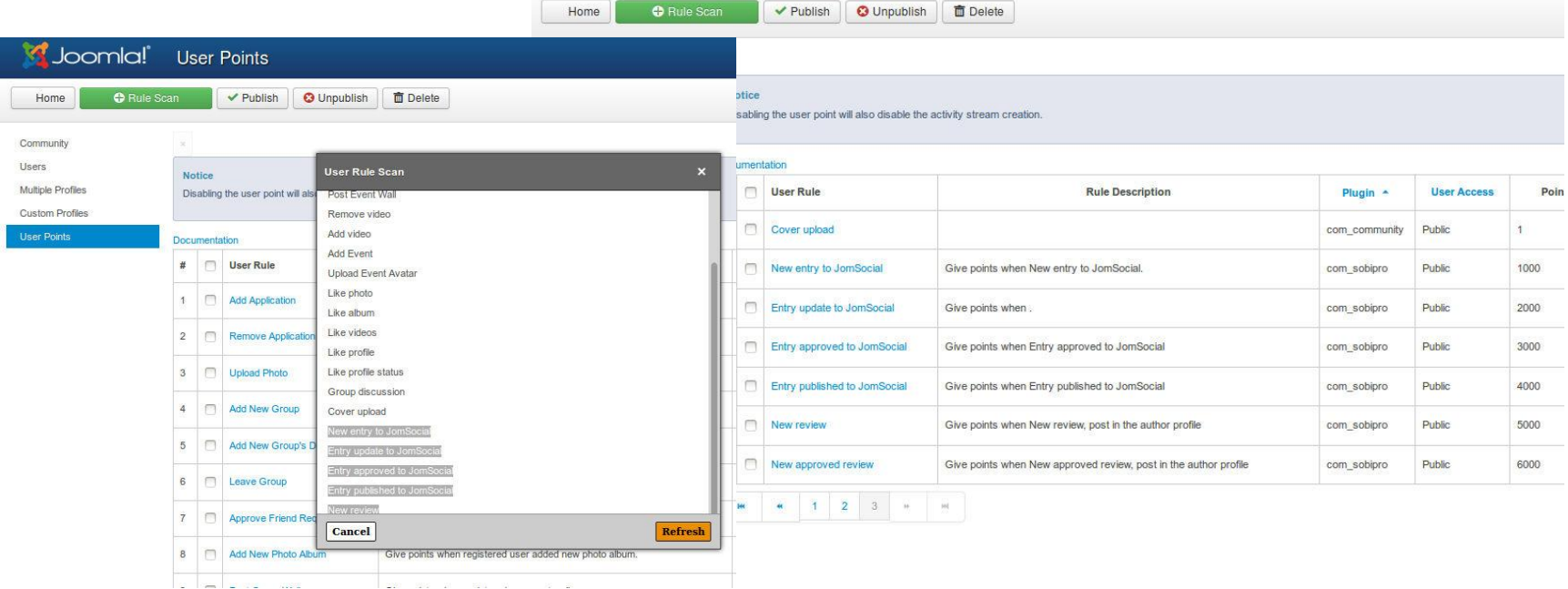

More info: http://documentation.jomsocial.com/wiki/User\_Points\_System

#### **Conclusion**

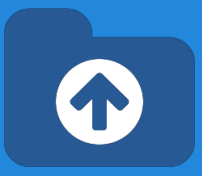

#### In this presentation we have shown how to install and configure:

- **My SobiPro Entries, a JomSocial app and a Joomla! module, to show SobiPro entries** associated with a JomSocial user profile.
- **User Profile for SobiPro**, a SobiPro read-only field to show JomSocial user profile in associated SobiPro entries.
- **SobiPro Activity Stream for JomSocial, a SobiPro App to push activities to the community** wall stream (including reviews).

In this way, navigational aids to provide Pages for JomSocial has been implemented. Users can be notified of directory activity, Pages can be accessed from a User Profile, and User Profiles can be accessed from directory Pages.

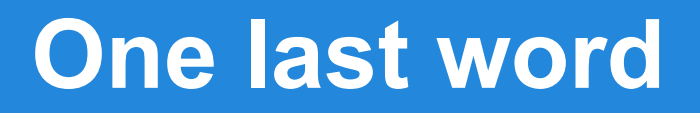

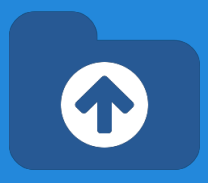

#### We love your feedback, it's our way to improve.

#### This presentation was created with your help.

#### Please post a rating and a review at the #JED It really helps ;-) More info: **XTDir - How to extend your directory**

<http://www.extly.com/guides-faq/75-extensions-for-sobipro-documentation/xtdir-for-sobipro.html>

Support: <http://support.extly.com> Community Forum Support: <http://www.extly.com/forum/index.html>

> Twitter [@extly](http://www.twitter.com/extly) Facebook [facebook.com/extly](https://www.facebook.com/Extly)